| 11:46<br>Job | → 89%<br>Add Cylinder                        |
|--------------|----------------------------------------------|
| Job          |                                              |
|              | 34 ? C                                       |
|              |                                              |
|              |                                              |
|              |                                              |
|              |                                              |
|              |                                              |
| escriptior   | 1                                            |
|              |                                              |
| LX1234       | 56 5                                         |
| ed           |                                              |
| mments       |                                              |
|              |                                              |
| Save         |                                              |
|              | escriptior<br>LX1234<br>ed<br>mments<br>Save |

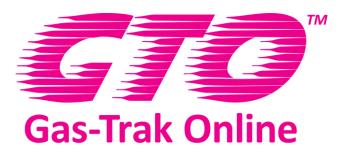

Jobs

### Job Detail Screen

- When the job is complete simply slide the slider to green adding any necessary comments and click save.
- This job will appear in your completed jobs list for 7 days.

#### Jobs Screen

- The jobs screen displays a list of the current user's jobs detailing the customer, site, work number, job type and job status.
- Simply click the add button in the top right hand corner to create a new job.

# 3

| ••000 EE 奈              | 11:46    | 🕇 89% 🔲 |
|-------------------------|----------|---------|
| 🗸 Job                   |          |         |
| Faye                    |          | ? C     |
| Gas Usag                | e        |         |
| Cylinder                | LX123456 |         |
| Product                 | 407C     |         |
| IN/OUT                  | UT       |         |
| Weight (K               | g) 5     |         |
| Waste Consignment A4187 |          |         |
|                         |          |         |
|                         |          |         |
| Save                    |          |         |
| Cancel                  |          |         |

### **Product and Cylinder Screen**

- To add a cylinder and product to a job simply click add cylinder on the job detail screen.
- This will take you to the gas usage screen where you can add the relevant details.

## Job Detail Screen

- The job detail screen gives detailed information on specific jobs such as customer, equipment, job type etc.
- This is where you add notes and complete a job.

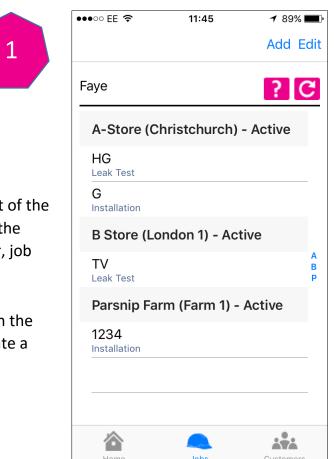

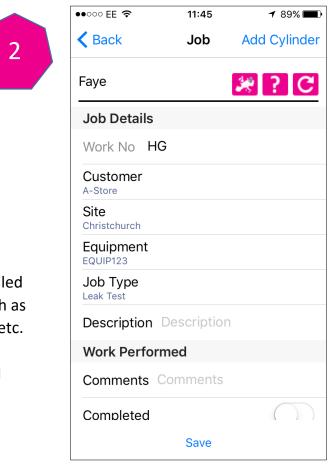